# **Release Notes**

With the release on the  $8^\text{th}$  of September 2022, extensions and improvements were implemented in the following areas.

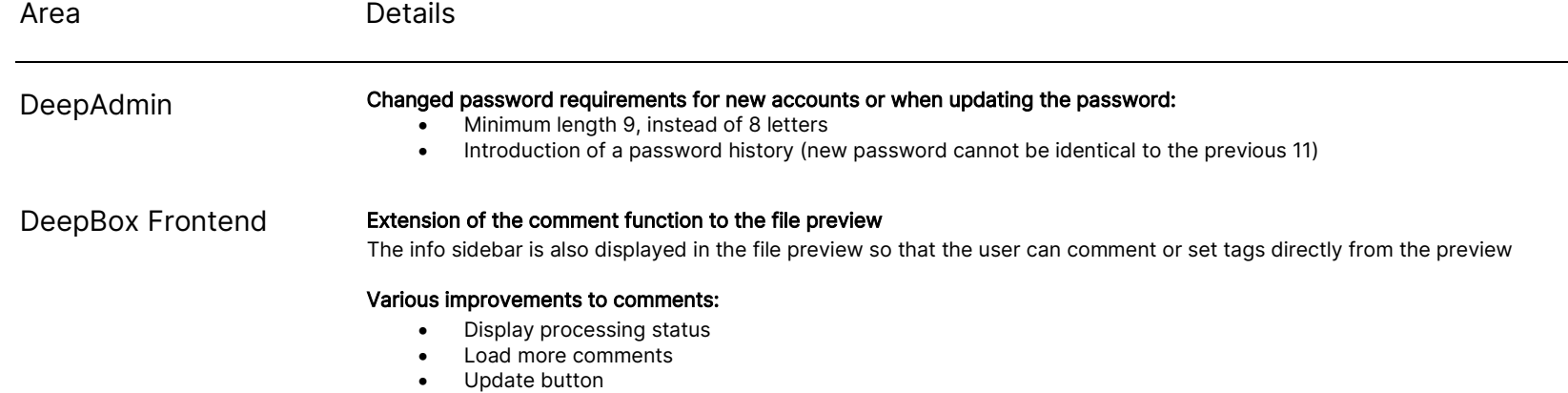

• UX improvements

# deepbox

www.deepbox.swiss

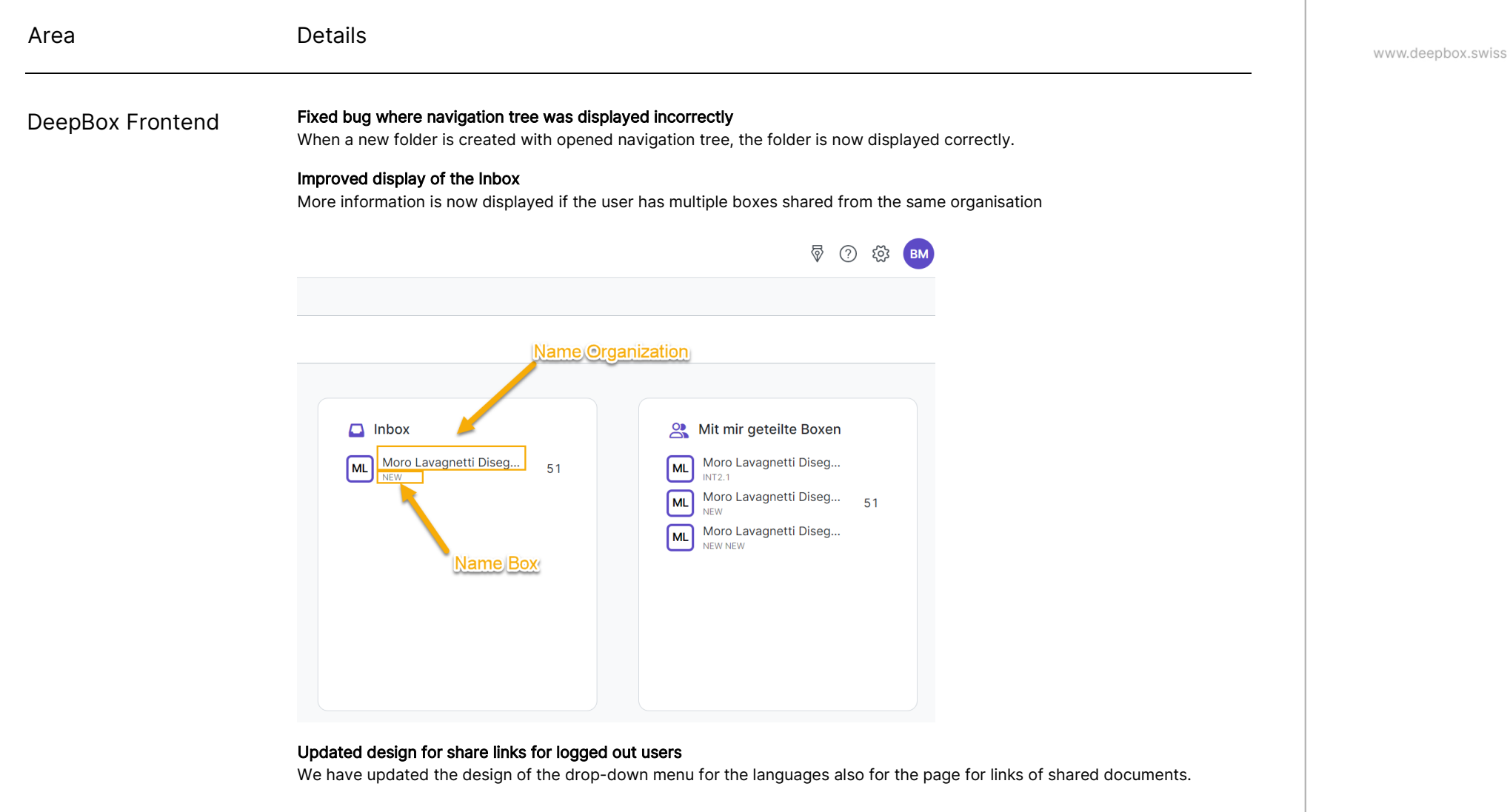

#### Fixed a bug where files could not be removed in the support contact form.

A user can now remove an uploaded file and drag and drop multiple files while creating a support request directly from the web app.

© DeepCloud AG

Classification level: C1 - Public

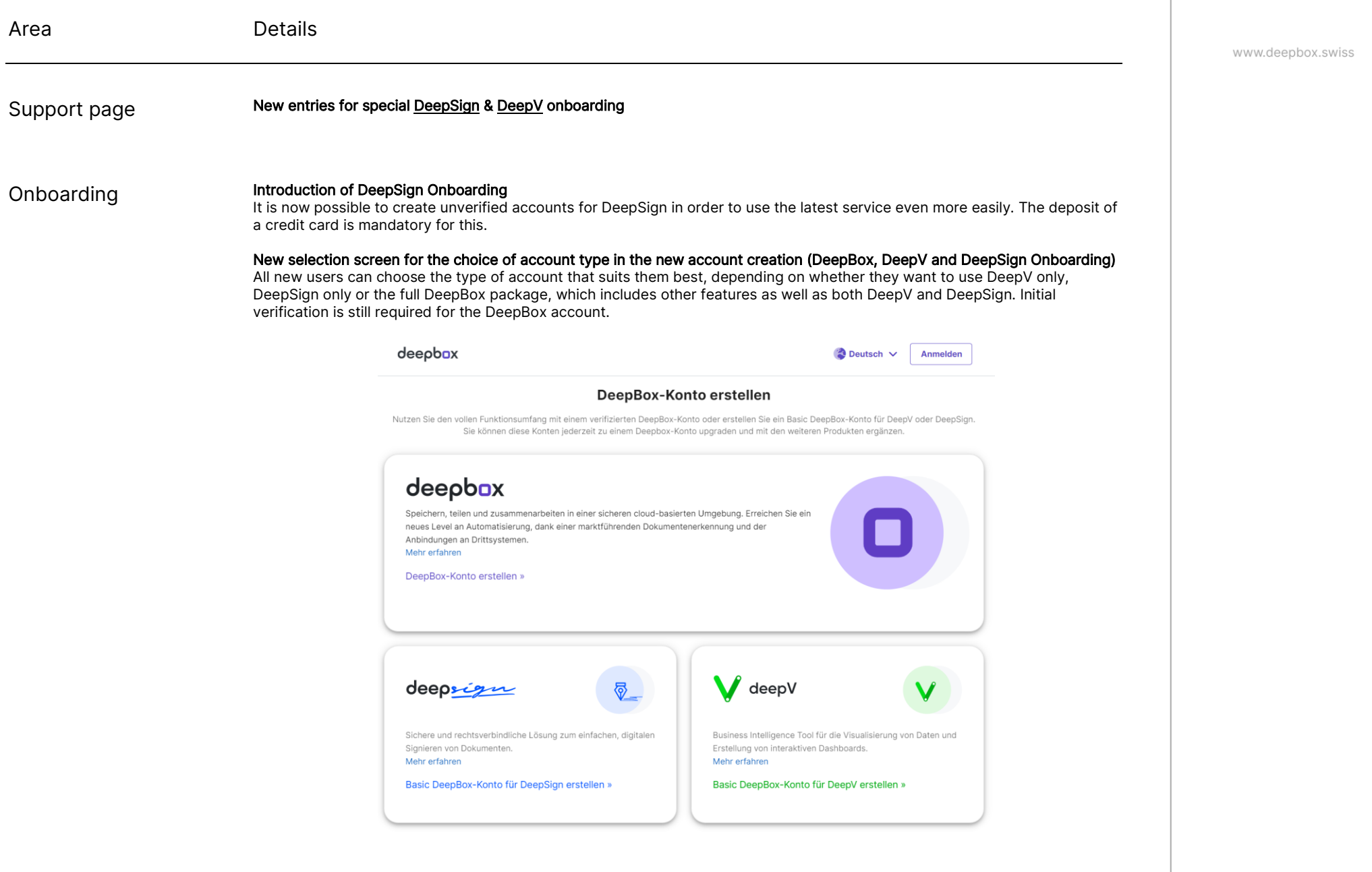

© DeepCloud AG

deepbox

www.deepbox.swiss

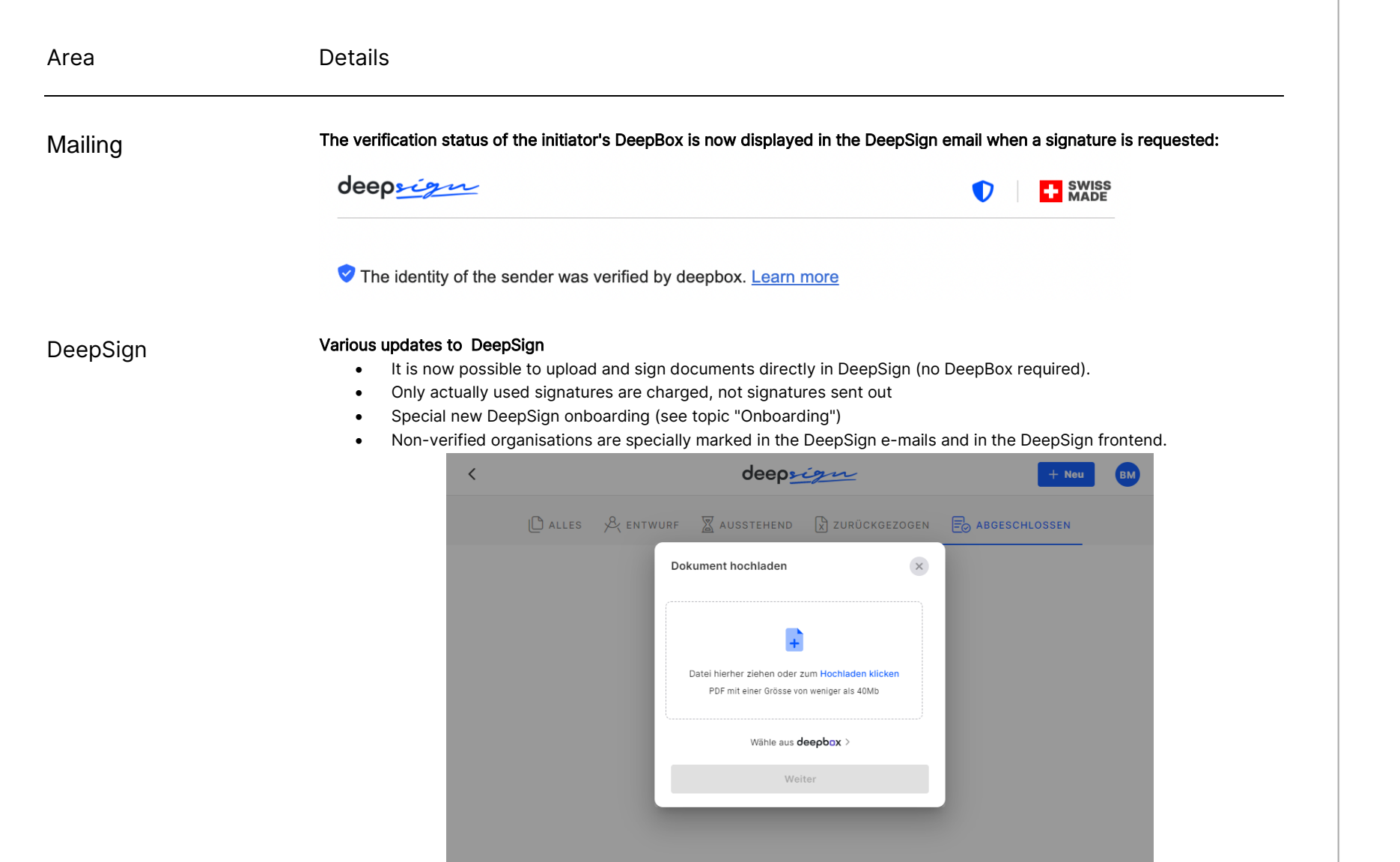

© 2022 DeepCloud AG Datenschutzerklärung AGB Impressum Hilfe C | SWISS

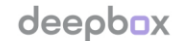

www.deepbox.swiss

With the release on the 26<sup>th</sup> of September 2022, extensions and improvements were implemented in the following areas.

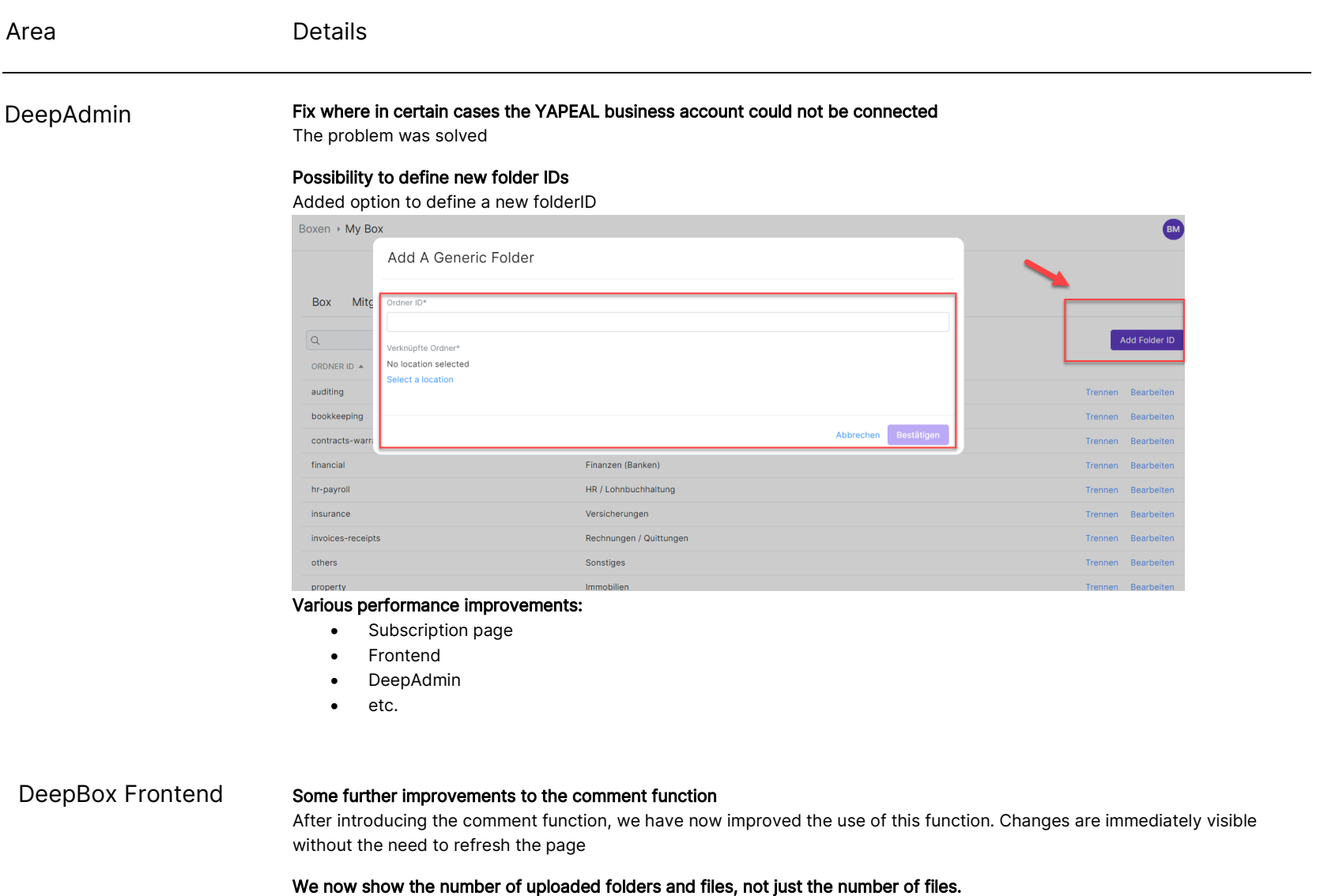

When uploading folders and documents, details of the uploaded objects (type and number) are now displayed

© DeepCloud AG

Classification level: C1 - Public

www.deepbox.swiss

#### Area **Details**

DeepBox Frontend Fixed an error that occurred when uploading folders with many subfolders via the Upload button. We have corrected a calculation error.

> Fixed a bug where the signing icon was displayed in the document preview even if users were not authorised to start a signing process

The Signature button is now only visible to users who have the right to sign the document.

#### Search optimisations & bug fixes

 $\Box$  $\hat{\mathbf{r}}$ 

 $\overline{C}$  $\hat{U}$ 

The behaviour of the search bar for files was wrong, it has been optimised and the errors have been corrected.

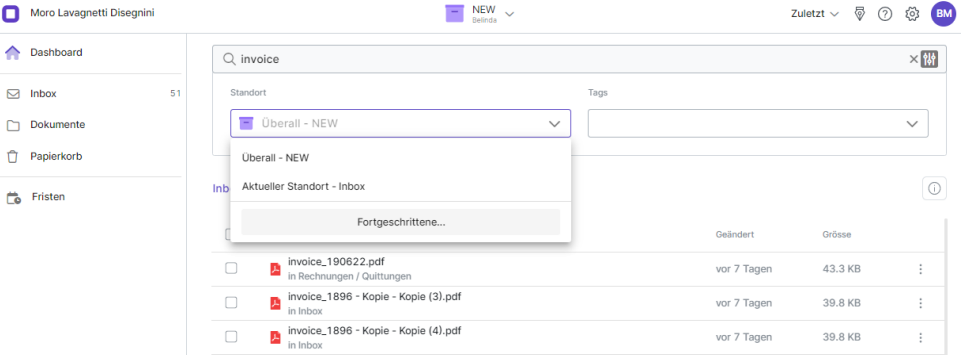

#### The search results page supports multiple selection of search results

BEFORE: after entering a search text in the file search bar, it was previously not possible to select and edit (e.g. delete) the results.

NOW: the sidebar for multiple selection of search results has been implemented

Onboarding Improved design for the onboarding selection page:

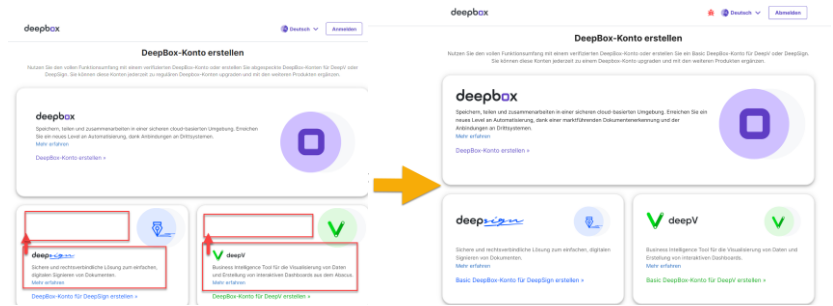

deephox

www.deepbox.swiss

#### Area **Details**

#### DeepSign Start of DeepV blocking (from 14.09.2022, separate mailings)

VPs and clients have been informed by Abacus that the use of DeepV is now chargeable and requires the activation of a subscription.

#### Fixed bug where noBox organisations were displayed in DeepSign (HotFix on 202220909)

Private DeepBoxes that have been automatically generated by the system but not yet confirmed will no longer be displayed in DeepSign until they have been verified.

#### The option to upload your own signature is shown more clearly

As of the new version, it is even easier to upload your signature directly during the signing process.

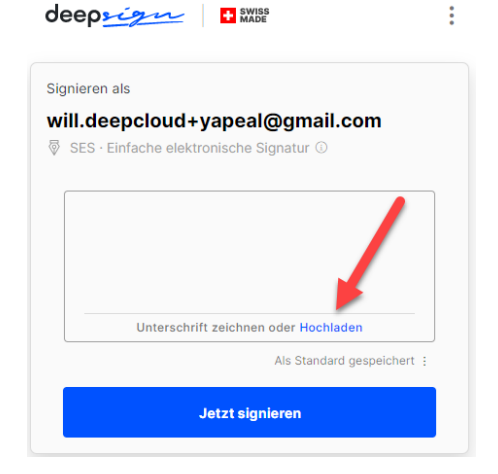

#### Improved error handling when uploading password protected files directly to DeepSign

Implemented a more understandable error message to inform the user when attempting to upload password protected files

#### Improved error page

All error pages on DeepSign had the signature options menu in the header. As these functions are not needed in the context of an error message, they have been removed.

www.deepbox.swiss

#### Area **Details**

### DeepSign Improved error message if a user is not able to sign according to ZertES or eIDas for QES

When a user enters their phone number, the system automatically checks if they are correctly identified to sign according to the QES procedure. If not, a message is displayed with the reason.

Fixed a bug where members who are not part of the signing process could click on an active process and get an error

The Signature button is now only visible to users who have the right to sign the document

#### Improved cockpit

All documents in which a user is involved in are now displayed, not just those that he or she initiated

#### Optimisation of the initiation process

Adding and editing signers has been improved and small bugs have been fixed.